## Introduction to Matlab

Math 339

<span id="page-0-0"></span>Fall 2013

(ロ) (日) (동) (동) (동) 등 990

# First, put the icon in the launcher: Drag and drop

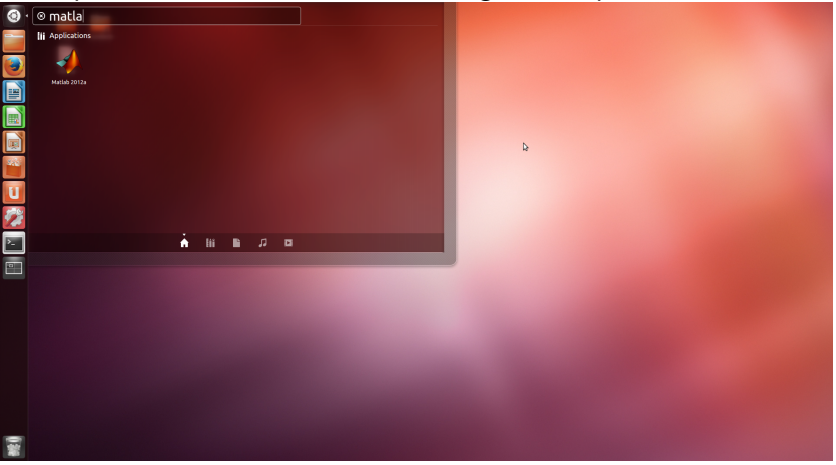

#### Now, open Matlab:

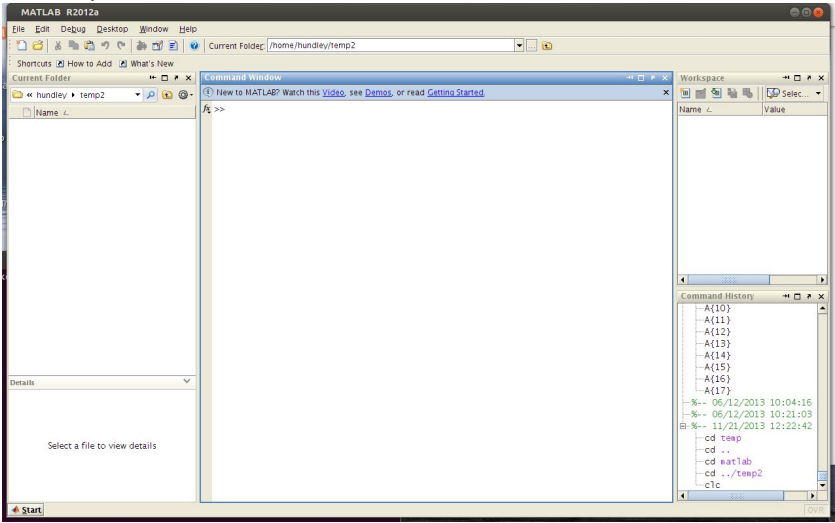

\* Current Folder \* Command Window \* Workspace \* Command History

### Operations in Matlab

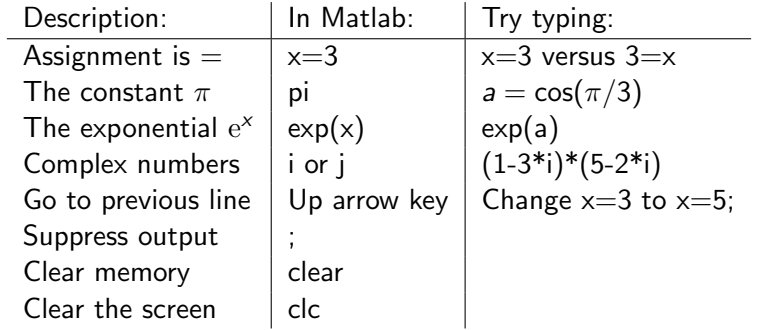

<span id="page-3-0"></span>(You don't need the \* for complex numbers, but it's good practice)

 $A \cup B \rightarrow A \cup B \rightarrow A \cup B$ 

 $\triangleright$  A row vector stored in variable xr:

(ロ) (日) (동) (동) (동) 등 990

<span id="page-4-0"></span>xr=[1,2,3,4,5]

 $\triangleright$  A row vector stored in variable xr:

 $xr=[1,2,3,4,5]$ 

 $\triangleright$  Inside an array, semi-colon ends a row. To enter vector xc:  $xc=[1;2;3;4;5];$ xc1=xr'; %Transpose is the apostrophe

 $\triangleright$  A row vector stored in variable xr:

 $xr=[1,2,3,4,5]$ 

- $\triangleright$  Inside an array, semi-colon ends a row. To enter vector xc:  $xc=[1:2:3:4:5]$ : xc1=xr'; %Transpose is the apostrophe
- $\triangleright$  An array can be entered row-wise with semicolons ending each row:

 $A=[1 \ 2 \ 3;4 \ 5 \ 6];$ 

 $\triangleright$  A row vector stored in variable xr:

 $xr=[1,2,3,4,5]$ 

- $\triangleright$  Inside an array, semi-colon ends a row. To enter vector xc:  $xc=[1:2:3:4:5]$ : xc1=xr'; %Transpose is the apostrophe
- $\triangleright$  An array can be entered row-wise with semicolons ending each row:

 $A=[1 \ 2 \ 3;4 \ 5 \ 6];$ 

 $\triangleright$  You can find the length of a vector or the size of a matrix: n1=length(xc) [numrows,numcols]=size(A)

-<br>-<br>-<br>-<br>-<br>-<br>-<br>-<br>-<br>-<br>-<br><br>-<br><br><br><br><br><br><br><br><br><br><br><br><br><br><br><br><br><br><br><br><br><br><br><br><br><br><br>

More on Arrays:

 $\triangleright$  Arrays can be accessed (and changed) element-wise. For example, change the  $(1, 2)$  entry in matrix A to  $-3$ :  $A(1,2) = -3;$ 

K ロ > K @ > K ミ > K ミ > - 트 - K O Q Q\*

More on Arrays:

 $\triangleright$  Arrays can be accessed (and changed) element-wise. For example, change the  $(1, 2)$  entry in matrix A to  $-3$ :  $A(1,2) = -3;$ 

K ロ > K @ > K ミ > K ミ > - 트 - K O Q Q\*

 $\triangleright$  What does the following command do?

 $B=A([1,1,2], [2,1,3])$ 

More on Arrays:

- $\triangleright$  Arrays can be accessed (and changed) element-wise. For example, change the  $(1, 2)$  entry in matrix A to  $-3$ :  $A(1,2) = -3;$
- $\triangleright$  What does the following command do?  $B=A([1,1,2], [2,1,3])$

$$
B = \begin{bmatrix} -3 & 1 & 3 \\ -3 & 1 & 3 \\ 5 & 4 & 6 \end{bmatrix} = \begin{bmatrix} A(1,2) & A(1,1) & A(1,3) \\ A(1,2) & A(1,1) & A(1,3) \\ A(2,2) & A(2,1) & A(2,3) \end{bmatrix}
$$

K ロ > K @ > K ミ > K ミ > - 트 - K O Q Q\*

 $\triangleright$  x=2:9 The vector x is the set of integers from 2 to 9.

イロト イ団ト イミト イミト ニミー りんぐ

- $\triangleright$  x=2:9 The vector x is the set of integers from 2 to 9.
	- 2 3 4 5 6 7 8 9

イロト イ団ト イミト イミト ニミー りんぐ

- $\triangleright$  x=2:9 The vector x is the set of integers from 2 to 9.
	- 2 3 4 5 6 7 8 9
- $\triangleright$  x=8:-2:1 Start at 8, decrease by 2 until 1 (or just before).

K ロ > K 레 > K 코 > K 코 > 트로드 - 9 Q Q +

 $\triangleright$  x=2:9 The vector x is the set of integers from 2 to 9.

2 3 4 5 6 7 8 9

 $\triangleright$  x=8:-2:1 Start at 8, decrease by 2 until 1 (or just before).

8 6 4 2

 $\triangleright$  x=2:3:10 Start at 2, increase by 3 until 10 (or just before)

 $\triangleright$  x=2:9 The vector x is the set of integers from 2 to 9.

2 3 4 5 6 7 8 9

- $\triangleright$  x=8:-2:1 Start at 8, decrease by 2 until 1 (or just before).
	- 8 6 4 2
- $\triangleright$  x=2:3:10 Start at 2, increase by 3 until 10 (or just before) 2 5 8

- $\triangleright$  x=2:9 The vector x is the set of integers from 2 to 9.
	- 2 3 4 5 6 7 8 9
- $\triangleright$  x=8:-2:1 Start at 8, decrease by 2 until 1 (or just before).
	- 8 6 4 2
- $\triangleright$  x=2:3:10 Start at 2, increase by 3 until 10 (or just before) 2 5 8
- $\triangleright$  What is the Matlab command to produce the odd numbers between 3 and 11?

- $\triangleright$  x=2:9 The vector x is the set of integers from 2 to 9.
	- 2 3 4 5 6 7 8 9
- $\triangleright$  x=8:-2:1 Start at 8, decrease by 2 until 1 (or just before).
	- 8 6 4 2
- $\triangleright$  x=2:3:10 Start at 2, increase by 3 until 10 (or just before) 2 5 8
- $\triangleright$  What is the Matlab command to produce the odd numbers between 3 and 11?

**KED KARD KED KED E VOOR** 

<span id="page-17-0"></span>3:2:11

<span id="page-18-0"></span>イロト イ団ト イミト イミト ニミー りんぺ

```
\linspace(1.3,4.6,5);
```
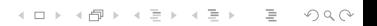

```
\linspace(1.3,4.6,5);
```
General command:

linspace(a,b) (Default is 100 points) linspace(a,b,c) (c points evenly spaced between a and b)

```
\linspace(1.3,4.6,5);
```
General command:

linspace(a,b) (Default is 100 points) linspace(a,b,c) (c points evenly spaced between a and b)

**KED KARD KED KED E VOOR** 

Get 100 points between -1 and 10:

```
\linspace(1.3,4.6,5);
```
General command:

linspace(a,b) (Default is 100 points) linspace(a,b,c) (c points evenly spaced between a and b)

**KED KARD KED KED E VOOR** 

<span id="page-22-0"></span>Get 100 points between  $-1$  and 10: linspace  $(-1,10)$ 

 $\blacktriangleright$  A=rand(3,2)

 $1$ Random here means uniformly distributed between 0 and 1.

<span id="page-23-0"></span><sup>&</sup>lt;sup>2</sup>Random here means a normal distribution with [zer](#page-22-0)o [m](#page-24-0)[e](#page-22-0)[a](#page-23-0)[n](#page-17-0) [a](#page-31-0)n[d](#page-56-0)[un](#page-35-0)[i](#page-3-0)[t](#page-4-0) [st](#page-55-0)d[.](#page-0-0)  $\equiv$  $OQ$ 

 $\blacktriangleright$  A=rand(3,2) Matrix A is filled with random<sup>1</sup> numbers.

 $1$ Random here means uniformly distributed between 0 and 1.

<span id="page-24-0"></span><sup>&</sup>lt;sup>2</sup>Random here means a normal distribution with [zer](#page-23-0)o [m](#page-25-0)[e](#page-22-0)[a](#page-23-0)[n](#page-17-0) [a](#page-31-0)n[d](#page-56-0)[un](#page-35-0)[i](#page-3-0)[t](#page-4-0) [st](#page-55-0)d[.](#page-0-0)  $\equiv$  $OQ$ 

- $\blacktriangleright$  A=rand(3,2) Matrix A is filled with random<sup>1</sup> numbers.
- $\blacktriangleright$  A=randn(4,5)

 $1$ Random here means uniformly distributed between 0 and 1.

<span id="page-25-0"></span><sup>&</sup>lt;sup>2</sup>Random here means a normal distribution with [zer](#page-24-0)o [m](#page-26-0)[e](#page-22-0)[a](#page-23-0)[n](#page-17-0) [a](#page-31-0)n[d](#page-56-0)[un](#page-35-0)[i](#page-3-0)[t](#page-4-0) [st](#page-55-0)d[.](#page-0-0)  $\equiv$  $OQ$ 

- $\blacktriangleright$  A=rand(3,2) Matrix A is filled with random<sup>1</sup> numbers.
- $\blacktriangleright$  A=randn(4,5) Matrix A is filled with random<sup>2</sup> numbers.

 $1$ Random here means uniformly distributed between 0 and 1.

<span id="page-26-0"></span><sup>&</sup>lt;sup>2</sup>Random here means a normal distribution with [zer](#page-25-0)o [m](#page-27-0)[e](#page-22-0)[a](#page-23-0)[n](#page-17-0) [a](#page-31-0)n[d](#page-56-0)[un](#page-35-0)[i](#page-3-0)[t](#page-4-0) [st](#page-55-0)d[.](#page-0-0)  $\equiv$  $OQ$ 

- $\blacktriangleright$  A=rand(3,2) Matrix A is filled with random<sup>1</sup> numbers.
- $\blacktriangleright$  A=randn(4,5) Matrix A is filled with random<sup>2</sup> numbers.

 $\blacktriangleright$  A=eye(4)

 $1$ Random here means uniformly distributed between 0 and 1.

<span id="page-27-0"></span><sup>&</sup>lt;sup>2</sup>Random here means a normal distribution with [zer](#page-26-0)o [m](#page-28-0)[e](#page-22-0)[a](#page-23-0)[n](#page-17-0) [a](#page-31-0)n[d](#page-56-0)[un](#page-35-0)[i](#page-3-0)[t](#page-4-0) [st](#page-55-0)d[.](#page-0-0)  $\equiv$  $OQ$ 

- $\blacktriangleright$  A=rand(3,2) Matrix A is filled with random<sup>1</sup> numbers.
- $\blacktriangleright$  A=randn(4,5) Matrix A is filled with random<sup>2</sup> numbers.
- $\blacktriangleright$  A=eye(4) The 4  $\times$  4 identity matrix.

 $1$ Random here means uniformly distributed between 0 and 1.

<span id="page-28-0"></span><sup>&</sup>lt;sup>2</sup>Random here means a normal distribution with [zer](#page-27-0)o [m](#page-29-0)[e](#page-22-0)[a](#page-23-0)[n](#page-17-0) [a](#page-31-0)n[d](#page-56-0)[un](#page-35-0)[i](#page-3-0)[t](#page-4-0) [st](#page-55-0)d[.](#page-0-0)  $OQ$ 

- $\blacktriangleright$  A=rand(3,2) Matrix A is filled with random<sup>1</sup> numbers.
- $\triangleright$  A=randn(4,5) Matrix A is filled with random<sup>2</sup> numbers.
- $\blacktriangleright$  A=eye(4) The 4  $\times$  4 identity matrix.
- $\blacktriangleright$  Let B=[1 2;3 4]. What does A=repmat(B,2,3) do?

 $1$ Random here means uniformly distributed between 0 and 1.

<span id="page-29-0"></span><sup>&</sup>lt;sup>2</sup>Random here means a normal distribution with [zer](#page-28-0)o [m](#page-30-0)[e](#page-22-0)[a](#page-23-0)[n](#page-17-0) [a](#page-31-0)n[d](#page-56-0)[un](#page-35-0)[i](#page-3-0)[t](#page-4-0) [st](#page-55-0)d[.](#page-0-0)  $OQ$ 

- $\blacktriangleright$  A=rand(3,2) Matrix A is filled with random<sup>1</sup> numbers.
- $\triangleright$  A=randn(4,5) Matrix A is filled with random<sup>2</sup> numbers.
- $\blacktriangleright$  A=eye(4) The 4  $\times$  4 identity matrix.
- $\blacktriangleright$  Let B=[1 2;3 4]. What does A=repmat(B,2,3) do?

$$
A = \left[ \begin{array}{rrrr} B & B & B \\ B & B & B \end{array} \right] = \left[ \begin{array}{rrrr} 1 & 2 & 1 & 2 & 1 & 2 \\ 3 & 4 & 3 & 4 & 3 & 4 \\ 1 & 2 & 1 & 2 & 1 & 2 \\ 3 & 4 & 3 & 4 & 3 & 4 \end{array} \right]
$$

 $1$ Random here means uniformly distributed between 0 and 1.

<span id="page-30-0"></span><sup>&</sup>lt;sup>2</sup>Random here means a normal distribution with [zer](#page-29-0)o [m](#page-31-0)[e](#page-22-0)[a](#page-23-0)[n](#page-17-0) [a](#page-31-0)n[d](#page-56-0)[un](#page-35-0)[i](#page-3-0)[t](#page-4-0) [st](#page-55-0)d[.](#page-0-0)  $OQ$ 

<span id="page-31-0"></span>Linear Algebra works in a natural way. Define x as a random  $3 \times 1$  vector, A as a random  $3 \times 2$  matrix, B as a random  $3 \times 3$  matrix, and C as  $2 \times 3$  random matrix. (Use either kind of random number)

```
Linear Algebra works in a natural way.
Define x as a random 3 \times 1 vector, A as a random 3 \times 2 matrix, B
as a random 3 \times 3 matrix, and C as 2 \times 3 random matrix. (Use
either kind of random number)
```

```
x = rand(3,1);A=randn(3,2);B=rand(3,3);C=randn(2,3);
```

```
Linear Algebra works in a natural way.
Define x as a random 3 \times 1 vector, A as a random 3 \times 2 matrix, B
as a random 3 \times 3 matrix, and C as 2 \times 3 random matrix. (Use
either kind of random number)
```

```
x = rand(3,1);A=randn(3,2);B=rand(3,3);C=randn(2,3);
```
Are the following defined?

A\*x C\*x A\*C C\*B x'\*A

```
Linear Algebra works in a natural way.
Define x as a random 3 \times 1 vector, A as a random 3 \times 2 matrix, B
as a random 3 \times 3 matrix, and C as 2 \times 3 random matrix. (Use
either kind of random number)
```

```
x = rand(3,1);A=randn(3,2):
B=rand(3,3):
C=randn(2,3);
```
Are the following defined?

 $A \ast x$   $C \ast x$   $A \ast C$   $C \ast B$   $x' \ast A$ 

<span id="page-34-0"></span>(The only expression not defined is  $Ax$ )

#### The Dot Operator

<span id="page-35-0"></span>The dot operator tells Matlab to perform the operation following it, element-by-element. For example: A.\*C'

イロト イ団ト イミト イミト ニミー りんぐ
The dot operator tells Matlab to perform the operation following it, element-by-element. For example: A.\*C' Other examples:

K ロ > K @ > K ミ > K ミ > - 트 - K O Q Q\*

 $\triangleright$  Raise all the entries in the vector x to the third power:

The dot operator tells Matlab to perform the operation following it, element-by-element. For example: A.\*C' Other examples:

► Raise all the entries in the vector x to the third power:  $y=x.^2$ 

**KED KARD KED KED E VOOR** 

The dot operator tells Matlab to perform the operation following it, element-by-element. For example: A.\*C'

Other examples:

- $\triangleright$  Raise all the entries in the vector x to the third power: y=x.^3
- $\triangleright$  Add 2 to every element in the matrix C: C+2 (No dot needed)

**KED KARD KED KED E VOOR** 

The dot operator tells Matlab to perform the operation following it, element-by-element. For example: A.\*C'

Other examples:

- Raise all the entries in the vector x to the third power:  $y=x.^{^\sim}3$
- $\triangleright$  Add 2 to every element in the matrix C: C+2 (No dot needed)

**KED KARD KED KED E VOOR** 

If is there a difference between  $B^2$  and B. ^2?

The dot operator tells Matlab to perform the operation following it, element-by-element. For example: A.\*C'

Other examples:

- $\triangleright$  Raise all the entries in the vector x to the third power: y=x.^3
- $\triangleright$  Add 2 to every element in the matrix C: C+2 (No dot needed)

**KED KARD KED KED E VOOR** 

► Is there a difference between  $B^2$  and B.^2? (Yes)

The dot operator tells Matlab to perform the operation following it, element-by-element. For example: A.\*C'

Other examples:

- $\triangleright$  Raise all the entries in the vector x to the third power: y=x.^3
- $\triangleright$  Add 2 to every element in the matrix C: C+2 (No dot needed)

**KED KARD KED KED E VOOR** 

- ► Is there a difference between  $B^2$  and B.^2? (Yes)
- $\triangleright$  What happens:  $sin(A)$  and  $exp(-B)$

Other linear algebra operations:

- $\blacktriangleright$  det(A) is the determinant of A
- $\triangleright$  [V, D]=eig(A); Matrix V holds the eigenvectors, D the eigenvalues of A.

K ロ > K 레 > K 코 > K 코 > 트로드 - 9 Q Q +

 $\triangleright$  X=linsolve(A,B) Solve the system  $AX = B$  for X.

More with Arrays: (For demonstrations, let A be a random  $6 \times 6$ matrix).

K ロ > K 레 > K 로 > K 로 > - 로 - K 이익(N

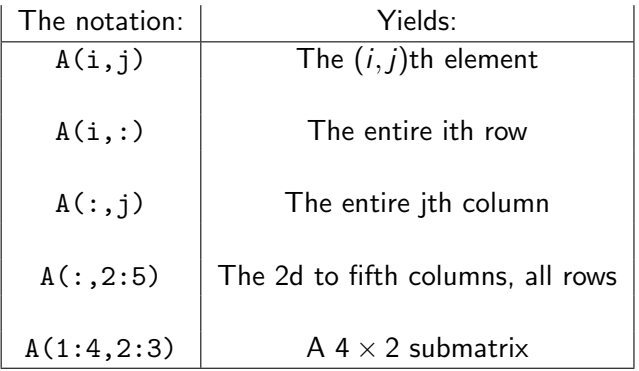

1. Assign vector  $x$  to the 3rd column of  $A$ :

(ロ) (日) (동) (동) (동) 등 990

1. Assign vector x to the 3rd column of A:  $x=A(:,3)$ ;

イロト イ団ト イミト イミト ニミー りんぺ

1. Assign vector x to the 3rd column of A:  $x = A(:,3)$ ;

イロト イ団ト イミト イミト ニミー りんぺ

2. Assign vector  $y$  to the 4th row of A:

1. Assign vector x to the 3rd column of A:  $x=A(:,3)$ ;

K ロ > K 레 > K 코 > K 코 > 트로드 - 9 Q Q +

2. Assign vector y to the 4th row of A:  $y = A(4,:)$ ;

1. Assign vector x to the 3rd column of A:  $x=A(:,3)$ ;

K ロ > K 레 > K 코 > K 코 > 트로드 - 9 Q Q +

- 2. Assign vector y to the 4th row of A:  $y=A(4,:);$
- 3. Append the vector  $x$  to the last column of  $A$ :

- 1. Assign vector x to the 3rd column of A:  $x = A(:,3)$ ;
- 2. Assign vector y to the 4th row of A:  $y=A(4,:);$
- 3. Append the vector x to the last column of A:  $A = [A, x]$ ;

K ロ > K 레 > K 코 > K 코 > 트로드 - 9 Q Q +

- 1. Assign vector x to the 3rd column of A:  $x = A(:,3)$ ;
- 2. Assign vector y to the 4th row of A:  $y=A(4,:);$
- 3. Append the vector x to the last column of A:  $A = [A, x]$ ;

K ロ > K @ > K ミ > K ミ > - 트 - K O Q Q\*

4. Solve  $A\mathbf{c} = \mathbf{x}$  for  $\mathbf{c}$ :

- 1. Assign vector x to the 3rd column of A:  $x=A(:,3)$ ;
- 2. Assign vector y to the 4th row of A:  $y=A(4,:);$
- 3. Append the vector x to the last column of A:  $A = [A, x]$ ;

K ロ > K @ > K ミ > K ミ > - 트 - K O Q Q\*

4. Solve  $Ac = x$  for c: c=linsolve(A,x)

- 1. Assign vector x to the 3rd column of A:  $x=A(:,3)$ ;
- 2. Assign vector y to the 4th row of A:  $y=A(4,:);$
- 3. Append the vector x to the last column of A:  $A = [A, x]$ ;

K ロ > K @ > K ミ > K ミ > - 트 - K O Q Q\*

4. Solve  $Ac = x$  for c: c=linsolve(A,x)

To delete rows/columns, assign the row/column to the "empty array":  $[]$ . For example, delete row 3 from the matrix A:

size(A)  $A(3,:)=[]$ ; size(A)

To delete rows/columns, assign the row/column to the "empty array": []. For example, delete row 3 from the matrix A:

```
size(A)
A(3,:)=[];
size(A)
```
For a new array, let's load an image. A picture of a clown is built-in to Matlab for demonstrations:

**KED KARD KED KED E VOOR** 

clear clc load clown whos image(X); colormap(map); Delete all of the odd rows and even columns out of the image, and show the result (we'll save the original image in  $X$  and put the modified matrix in  $Y$ ):

**KED KARD KED KED E VOOR** 

```
Y=X:
Y(1:3:end,:) = [];
Y(:,2:2:end) = [];
image(Y);
```
Plotting functions: You need both a domain and a range.

 $\mathbf{A} \otimes \mathbf{A} \otimes \mathbf{$ 

\n- ► Example: Plot 
$$
y = \sin(x)
$$
 for  $-\pi \le x \le 3\pi$ .  $x = \text{linspace}(-pi, 3 * pi, 200)$ ;  $y = \sin(x)$ ;  $\text{plot}(x, y)$ ;  $\text{plot}(x, y)$

Plotting functions: You need both a domain and a range.

\n- Example: Plot 
$$
y = \sin(x)
$$
 for  $-\pi \le x \le 3\pi$ .
\n- x=linspace(-pi,3\*pi,200);
\n- y=sin(x);
\n- plot(x,y);
\n

 $\triangleright$  Multiple plots on one graph: Plot the sine using green solid line, the parabola using black dash-dotted line, and the exponential using magenta dotted line:

```
x1=linspace(-2,2);v1 = sin(x1);
v2=x1. 2;
x2=linspace(-2,1);y3=exp(x2);
plot(x1,y1,'g-',x1,y2,'k-.',x2,y3,'m:');
```
To see the plotting options, type help plot

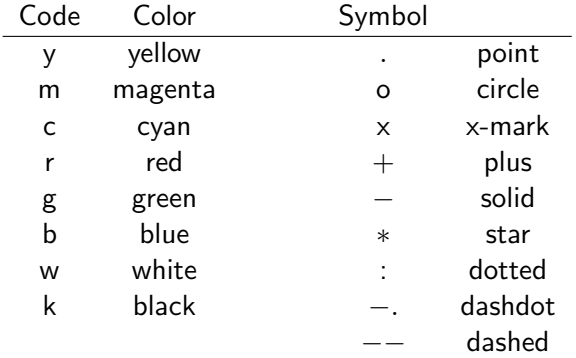

(ロ) (日) (동) (동) (동) 등 990

For more, type doc plot

Files called "scripts" are text files with Matlab commands that are executed when they are called in the command window. These take the place of the Maple worksheet.

EXAMPLE: Write a script function that will perform Newton's Method on the function  $x - e^{-x}$  starting at  $x = -1$  until the solution is gives  $f$  to within  $10^{-6}$ . SOLUTION:

**KED KARD KED KED E VOOR** 

- $\triangleright$  Open the editor from the command window: edit
- $\blacktriangleright$  Type the following:

```
% Script file that performs Newton's Method
f =inline('x-exp(-x)'); df=inline('1+exp(-x)');
x(1)=-1;
for j=1:100
  y(j)=f(x(j));dy(j)=df(x(j));x(j+1)=x(j)-y(j)/dy(j);if abs(y(i))<10^(-6)break;
  end
```
-<br>-<br>-<br>-<br>-<br>-<br>-<br>-<br>-<br>-<br>-<br><br>-<br><br><br><br><br><br><br><br><br><br><br><br><br><br><br><br><br><br><br><br><br><br><br><br><br><br><br>

end

Save the result as "Script01.m"

To run the script, in the command window, type

Script01

```
(Do not type the file suffix (.m)).
To see the variables, type \times and y:
```
x y

We can't see many of the digits! To see more, type

K ロ > K @ > K ミ > K ミ > - 트 - K O Q Q\*

```
format long
y
format short
y
```
# To publish: Example is Script02.m (Open editor, then File, then Publish Script02)

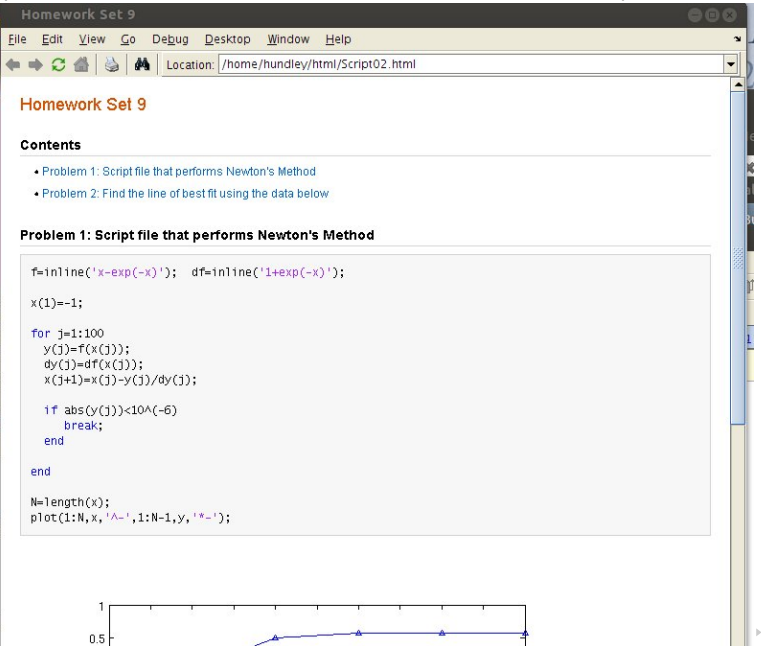

 $OQ$ 

 $A \equiv \begin{pmatrix} 1 & 0 & 0 \\ 0 & 1 & 0 \\ 0 & 0 & 0 \\ 0 & 0 & 0 \\ 0 & 0 & 0 \\ 0 & 0 & 0 \\ 0 & 0 & 0 \\ 0 & 0 & 0 \\ 0 & 0 & 0 \\ 0 & 0 & 0 \\ 0 & 0 & 0 \\ 0 & 0 & 0 \\ 0 & 0 & 0 \\ 0 & 0 & 0 \\ 0 & 0 & 0 \\ 0 & 0 & 0 & 0 \\ 0 & 0 & 0 & 0 \\ 0 & 0 & 0 & 0 \\ 0 & 0 & 0 & 0 & 0 \\ 0 & 0 & 0 & 0 & 0 \\ 0 & 0 & 0 &$ 

 $\triangleright$  Are text files with .m suffix (just like a script)

K ロ > K 레 > K 로 > K 로 > - 로 - K 이익(N

- $\triangleright$  Are text files with .m suffix (just like a script)
- $\blacktriangleright$  Have inputs and produce outputs (not like a script)

(ロ) (日) (동) (동) (동) 등 990

- $\triangleright$  Are text files with .m suffix (just like a script)
- $\blacktriangleright$  Have inputs and produce outputs (not like a script)

K ロ > K @ > K ミ > K ミ > - 트 - K O Q Q\*

 $\triangleright$  Use local variables (not like a script)

- $\triangleright$  Are text files with .m suffix (just like a script)
- $\blacktriangleright$  Have inputs and produce outputs (not like a script)

K ロ > K @ > K ミ > K ミ > - 트 - K O Q Q\*

- $\triangleright$  Use local variables (not like a script)
- $\blacktriangleright$  The first line of the .m file is the key

**K ロ ▶ K 레 ▶ K 코 ▶ K 코 ▶ | 코 | X 9 Q Q ·** 

K ロ > K @ > K ミ > K ミ > - 트 - K O Q Q\*

- $\blacktriangleright$  Input: Radius r, Height h.
- $\blacktriangleright$  Also:

- Input: Radius r, Height h.
- Also: Cost for top/bottom,  $C_t$ , Cost for sides:  $Cs$

K ロ > K @ > K ミ > K ミ > - 트 - K O Q Q\*

 $\triangleright$  Output:

- Input: Radius r, Height h.
- Also: Cost for top/bottom,  $C_t$ , Cost for sides:  $Cs$
- $\triangleright$  Output: Cost C and perhaps Surface Area as well. Cost:

**KED KARD KED KED E VOOR**
Example: Compute cost to produce a cylindrical can. What should be the inputs and outputs?

- Input: Radius r, Height h.
- Also: Cost for top/bottom,  $C_t$ , Cost for sides:  $Cs$
- $\triangleright$  Output: Cost C and perhaps Surface Area as well. Cost:

$$
C=C_t(2\pi r^2)+C_s(2\pi rh)
$$

Surface Area:

$$
A=2\pi r^2+2\pi rh
$$

**KED KARD KED KED E VOOR** 

```
function [C,A]=canFunction(r,h,Ct,Cs)
% function [C, A] = \text{canFunction}(r, h, Ct, Cs)% Computes the cost C and surface area A of a can.
% Input: radius r, height h, Ct, Cs are costs of
% top/bottom and sides.
```

```
% Output: Cost and Surface Area (in that order)
```

```
TopBottom=2*pi*r^2;
Sides=2*pi*r*h;
```

```
C=Ct*TopBottom+Cs*Sides;
A=TopBottom+Sides;
```
Save this file as the function name with a .m. suffix, or, canFunction.m.

**A O A Y A B A B A B A YOUR** 

Some things to notice about a function:

- $\triangleright$  The first line should always begin with the word "function". This is how Matlab distinguishes between a script and a function.
- $\triangleright$  You should always include remarks that tell you how to use the function.

Now in the command window, we can type things like:

```
help canFunction
[C, A] = canFunction(3, 6, 10, 15);
```
You should notice that when the function is called, only the output variable names are present- that is, the variables TopBottom and Sides that the function uses are only present for the function itself (these are called "local variables" in computer programming).